# JIHOČESKÁ UNIVERZITA V ČESKÝCH BUDĚJOVICÍCH ZEMĚDĚLSKÁ FAKULTA

Studijní program: B4106 Zemědělská specializace Studijní obor: Pozemkové úpravy a převody nemovitostí Katedra: Krajinného managementu Vedoucí katedry: prof. Ing. Tomáš Kvítek, CSc.

# Bakalářská PRÁCE

# Historické mapy dostupné na internetu

Vedoucí bakalářské práce: ing. Martin Pavel

Autor: Lukáš Schmied

České Budějovice, duben 2011

### JIHOČESKÁ UNIVERZITA V ČESKÝCH BUDĚJOVICÍCH Zemědělská fakulta Akademický rok: 2009/2010

# ZADÁNÍ BAKALÁŘSKÉ PRÁCE

(PROJEKTU, UMĚLECKÉHO DÍLA, UMĚLECKÉHO VÝKONU)

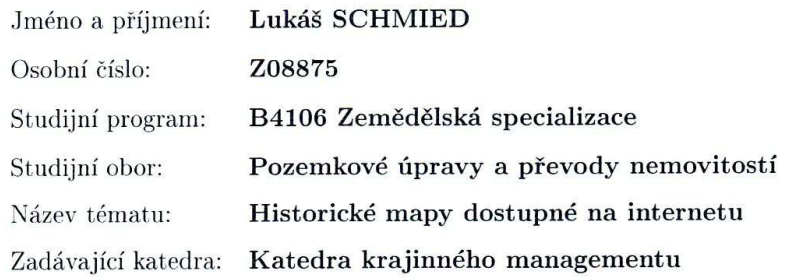

#### Zásady pro vypracování:

Cílem práce je shrnout a přehlednou formou popsat jednotlivá mapová děla dostupná na internetu.

Výběr vhodných map.

Příklady dostupnosti (bezplatné placené služby).

Nalezení vhodných webových adres.

Porovnání současných a historických map z hlediska kvality a zpracování pro účely zveřejnění na internetu.

à.

Formy map na internetu.

dle potřeby Rozsah grafických prací: 40 stran Rozsah pracovní zprávy: tištěná/elektronická Forma zpracování bakalářské práce:

Seznam odborné literatury:

Podhorský I. a kol.: Podrobné mapování. Praha 1980 Huml M.: Mapování 10. Praha 2005 Veverka B.: Topografická a tematická kartografie. Praha 2008 Mikšovský M., Soukup P.: Kartografická polygrafie a reprografie. Praha 2009 Maršík Z., Maršíková M.: Geodézie II. České Budějovice 2002 Hánek, P. - Hánek, P. (jr.) - Maršíková, M.: Geodézie pro obor PÚPN. České Budějovice 2008

Vedoucí bakalářské práce:

Ing. Bc. Martin Pavel Katedra krajinného managementu

Datum zadání bakalářské práce: Termín odevzdání bakalářské práce: 15. dubna 2011

15. března 2010

prof. Ing. Milaslav Šoch, CSr. dékan

V ČESKÝCH BUDĚJOVICÍCH studijní oddělení<br>Studentská 13 . @<br>05 . České Budějovice 370.06

JIHOČESKÁ UNIVERZITA

 $L.S.$ 

prof. Ing. Tomay severes. vedouci katedry

V Českých Budějovicích dne 15. března 2010

## **Prohlášení**

 Prohlašuji, že svoji bakalářskou práci jsem vypracoval samostatně pouze s použitím pramenů a literatury uvedených v seznamu citované literatury. Prohlašuji, že v souladu s § 47b zákona č. 111/1998 Sb. v platném znění souhlasím se zveřejněním své bakalářské práce a to v nezkrácené podobě (v úpravě vzniklé vypuštěním vyznačených částí archivovaných Zemědělskou fakultou JU) elektronickou cestou ve veřejně přístupné části databáze STAG provozované Jihočeskou univerzitou v Českých Budějovicích na jejich internetových stránkách.

V Českých Budějovicích dne 1.9.2010

## **Poděkování**

Děkuji panu ing.Martinu Pavlovi za hodnotné rady a odborné vedení během mé práce.

## **Abstract**

 Éra, kdy mapy byly k dispozici pouze v analogové formě, je pryč. S příchodem digitálních technologií, se kartografie hodně změnila. Dnešní mapy jsou obvykle vytvořené v digitální podobě, pomocí vektorového kreslení. Tyto údaje mohou dále být zveřejněny pomocí počítačových aplikací, nebo dále publikovány na internetu. V této práci jsem se snažil shrnout postup, jak přeměnit staré mapy do digitální podoby a také možnosti, pro jejich následnou prezentaci na internetu. Data mohou být zobrazeny na internetu v mnoha ohledech. Nejvíce jsou používány moduly Flash nebo Java technologie. Veškeré soubory mohou být snadno zobrazeny a později použity pro tvorbu a úpravu v aplikaci Geografické informační systémy.

## **Abstract**

 The era when cartographic products were available only in the analog form has gone. With coming of digital technologies, cartography has changed a lot. Today's cartographic products are usually created in the digital form, as vector drawings. These data are able to be published either in desktop applications or in the Internet. However, what to do with the old maps? This article shows the way of converting the old maps into the digital form and specially the possibilities of their internet presenta- tion. The data can be published in the Internet in many ways. As the most important options Flash or Java technology for creating viewer applications as well as Web Mapping using map servers appear. The data can be not only displayed, but they can be published by the Web Map Services technology. The data can be in an easy way joined to any GIS application keeping appropriate standards.

## **Obsah**

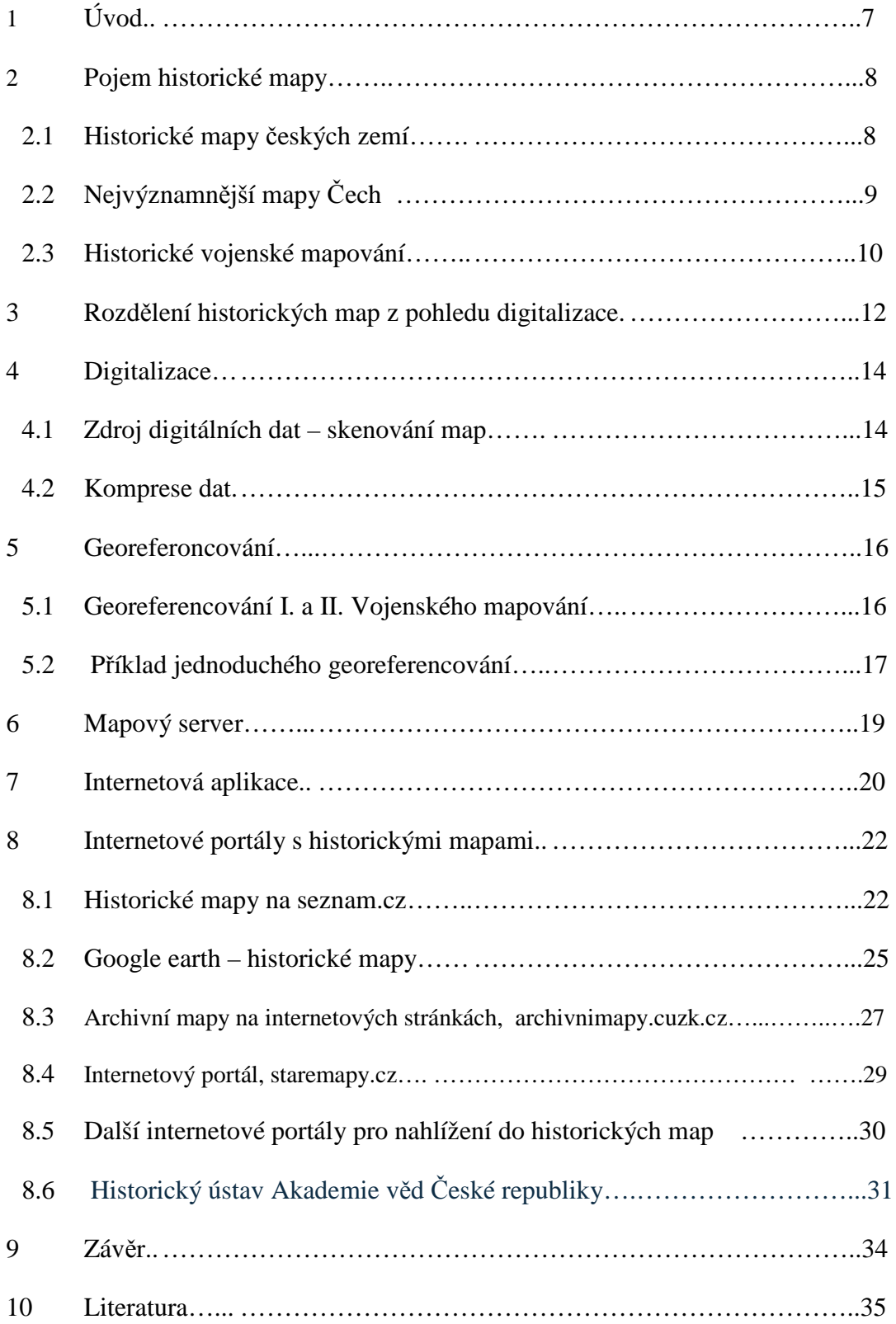

## **1. Úvod**

V této bakalářské práci bych chtěl shrnout historii mapování jak na internetu, tak i v tištěné podobě. Dále bych také měl uvést v krátkosti rozdělění map v historii, tak i v dnešní době. V další části mé práce se zaměřím na srovnávání map z hlediska uploadování na internet, úpravou map na internetu, databází map a v neposlední řadě publikováním map jak na světových, tak i na českých serverech. Staré mapy patří mezi historickými dokumenty k těm nejpopulárnějším. Je to samozřejmě především důsledek zájmu veřejnosti o historii a vývoj míst zachycených na mapách. Nemalou měrou tomu ale napomáhá i fakt, že porozumět tomu, co je na starých mapách zobrazeno, je relativně snadné. V dnešní době se již dá na internetu najít nepřeberné množství digitalizovaných starých map, zpřístupněných různým způsobem a v různé kvalitě a další miliony map na svou digitalizaci a zpřístupnění teprve čekají. S rostoucím počtem online publikovaných starých map jednak přestávají stačit standardní nástroje pro jejich vyhledávání (tedy fulltextové vyhledávače typu Google, prohledávající textové seznamy map) a zároveň roste poptávka po nástrojích umožňujících se starými mapami dále pracovat.

## **2.Pojem historické mapy**

 Pod pojmem historické mapy rozumíme kartografická díla, která vznikla v minulých dobách. Kartografie jako věda provází lidstvo už dlouhou dobu a proto se jedná o poměrně dlouhý časový úsek. Informace na těchto dílech pak mohou i dnes vydávat svědectví nejen o úrovni kartografické tvorby tehdejší doby, ale také o reálné skutečnosti tehdejší doby – o poloze měst, obchodních cest, vodních toků,... Tato data je možné využít při historickém výzkumu říční sítě, studiu vývoje osídlení, při krajinných úpravách a podobně. Do 90. let minulého století bylo nutné mapy kopírovat na analogová média a výzkum provádět na těchto kopiích. S nástupem digitálních technologií je možné mapy zpracovat digitálně a dále zkoumat v prostředí počítače. Historické mapy se tak dostávají do popředí zájmu, neboť práce s nimi začíná být konečně přístupná většímu okruhu uživatelů. (Cajthaml, J., 2006)

## **2.1 Historické mapy českých zemích**

 Pokud se zajímáme o nejstarší mapové památky z našeho území, můžeme začít už u situačního plánku tábořiště lovců mamutů vyrytého do mamutího klu, jehož stáří se odhaduje až na 28 000 let. Tato památka byla nalezena v Pavlově na jižní Moravě a představuje jednu z nejstarších mapových památek vůbec. Nejstarší mapové památky však skutečně představují pouze muzejní artefakty a jejich další výzkum se odehrává v rovině historiků. Pokud se zajímáme o skutečný obsah mapy, je třeba se přesunout do středověku, kdy se u nás kartografie začíná rozvíjet, samozřejmě díky vynálezu knihtisku. (Webový odkaz č.3.)

## **Historicé mapy tvořené jednotlivci (1518-1720)**

 Toto období se vyznačuje tvorbou map kartografy jednotlivci. Mapy zpravidla obsahují značky pro sídla, většinou pro cesty, řeky, výškopis (kopečková metoda), někdy pro některé další prvky. Většinou byly tvořeny zvlášť mapy pro Čechy, Moravu a Slezko. Měřítka map se pohybují od cca 1 : 130 000 do cca 1 : 700 000.

## **2.2 Nejvýznamnější mapy Čech:**

Klaudyánova mapa Čech (1518) Crigingerova mapa Čech (1568) Aretinova mapa Čech (1619) Vetterova mapa Čech v podobě růže – Bohemia Rosa (1668) Vogtova mapa Čech (1712) Müllerova mapa Čech (1720) Nejvýznamnější mapy Moravy: Fabriciova mapa Moravy (1569) Komenského mapa Moravy (1627) Vischerova mapa Moravy (1692) Müllerova mapa Moravy (1716) Nejvýznamnější mapy Slezska: Helwigova mapa Slezska (1561) Scultetova mapa Slezska (1638)

(Bělecká, 2005)

#### **2.3 Historická vojenská mapování (1763-1918)**

 Toto období se vyznačuje tvorbou map z požadavku státu, zejména kvůli vojenským účelům. Mapy zpravidla obsahují značky pro sídla, cesty, říční síť, výškopis (šrafováním nebo tónováním), budovy, druhy porostů a další důležité prvky pro vojenství. Protože jsme v této době byli součástí monarchie Rakouska-Uherska, jednalo se zpravidla o mapová díla s rozsahem celé monarchie.

### **Vojenská mapování**

#### **I. vojenské mapování – josefské**

1764-1768 a 1780-1783 (rektifikace), měřítko 1: 28 800

 Jeho podkladem se stala Müllerova mapa zvětšená do měřítka 1: 28 800. Důstojníci vojenské topografické služby projížděli krajinu na koni a mapovali metodou "a la vue", česky to zní méně vznešeně - "od oka", tj. pouhým pozorováním v terénu. Jeden důstojník za léto zmapoval až 350 km2. Před mapováním nebyla z finančních a časových důvodů vybudována síť přesně a astronomicky určených trigonometrických bodů. Proto pokusy o sestavení přehledné mapy monarchie, bez její kvalitní geometrické kostry, skončily neúspěšně. Kresba nešla jednoznačně napojit, bortila se, či překrývala.

 Velká pozornost byla věnována komunikacím (rozlišeny podle sjízdnosti císařské silnice aj.), řekám, potokům i umělým strouhám, využití půdy (orná půda, louky, pastviny atd.) i různým typům budov - kostely, mlýny. Díky barevnému rozlišení jednotlivých složek (mapy byly ručně kolorovány) je lze snadno identifikovat.

 Současně s kresbou map vznikal vojensko-topografický popis území obsahující informace co v mapě nebyly - viz šířka a hloubka vodních toků, stav silnic a cest, zásobovací možnosti obcí, aj. Tento materiál jen pro území Čech sestává z 19 rukopisných svazků.

Na okraji každého listu je seznam obcí a kolonky pro doplnění počtu obyvatel, koní, apod. Na některých listech tato čísla chybí, můžeme je však najít ve výše zmíněném vojensko-topografickém popise.

 Význam I. vojenského mapování spočívá nejen v jeho podrobnosti, měřítku a téměř vyčerpávajícím písemném operátu, ale též v době jeho zhotovení. Zachycuje území Čech, Moravy a Slezska jako celek v době před nástupem průmyslové revoluce, v době největšího rozkvětu kulturní barokní krajiny a její nejvyšší diverzity.

#### **II. vojenské mapování - Františkovo**

1836-1852, měřítko 1: 28 800

 Jeho vzniku předcházela vojenská triangulace, která sloužila jako geodetický základ tohoto díla, oproti I. vojenskému mapování můžeme tedy sledovat zvýšenou míru přesnosti. Podkladem byly mapy Stabilního katastru v měřítku 1 : 2 880, což mělo také pozitivní vliv na přesnost map. Z výsledků tohoto mapování byly odvozeny mapy generální (1: 288 000) a speciální (1: 144 000).

 Obsah mapy je v podstatě totožný s I. vojenským mapováním, přidány byly pouze výšky trigonometrických bodů (ve vídeňských sázích), avšak zobrazovaná situace se velmi liší. Mapy II. vojenského mapování vznikaly v době nástupu průmyslové revoluce a rozvoje intenzivních forem zemědělství, kdy vzrostla výměra orné půdy za 100 let o 50% a lesní plochy dosáhly u nás historicky nejmenšího rozsahu.

## **III. vojenské mapování - Františko-Josefské**

1876-1878 (Morava a Slezsko),

1877-1880 (Čechy) , měřítko 1 : 25 000

 Jelikož Františkovo mapování již nestačilo požadavkům armády rakouské monarchie na přesné a hlavně aktuální mapy, r. 1868 rakouské ministerstvo války rozhodlo o novém mapování. Jeho podkladem se opět staly katastrální mapy, oproti II. vojenskému mapování je vylepšeno znázornění výškopisu – nejen šrafami, ale také vrstevnicemi a kótami. Výsledkem mapování jsou kolorované tzv. topografické sekce, z nichž přetiskem vznikly mapy speciální (1 : 75 000) a generální (1 : 200 000), které již byly tištěny černobíle.

 Po vzniku samostatného Československa byly mapy předány z Vídně Vojenskému zeměpisnému ústavu v Praze. Zatímco speciální mapy byly reambulovány a hojně používány nejen v armádě až do roku 1956, původní kolorované sekce zmizely ze zorného pole kartografické veřejnosti. Po mnoha letech se podařilo část mapování dohledat a v prostředí aplikace Zoomify vizualizovat. Mapové listy v počtu 234 se v minulém roce neočekávaně objevily v Mapové sbírce UK Praha a jejich digitalizaci provedla Agentura ochrany přírody a krajiny – pracoviště Brno (Pešťák, 2005).

## **3. Rozdělení historických map**

Z pohledu digitalizace je možné mapy rozdělit do 2 velkých skupin:

- Mapy, které nemá smysl georeferencovat
- Mapy, které je možné "smysluplně" převést do nějakého současného souřadnicového systému.

 Do první skupiny spadají mapy, které je možné používat pouze jako digitální obrazy. Jde o starší díla, u kterých by georeferencování bylo obtížné. Je prakticky nemožné určit body vhodné pro georeferencování a při snaze redukovat odchylky na těchto bodech dochází k neúměrným zkreslením obrazu. Výsledky transformací se však mohou hodit jako podklad pro zkoumání přesnosti těchto map. Pomocí transformací na stejné identické body u několika různých map je také možné usuzovat, jak byly mapy inspirovány svými předchůdci. Pokud však jde o zveřejnění a publikaci těchto map, je lepší zůstat u neskenovaného originálu bez souřadnicového umístění. Mapy pak mohou být distribuovány na médiích (CD, DVD), případně prohlíženy různými webovými aplikacemi. Takové aplikace mohou sloužit k výzkumu vývoje kartografických vyjadřovacích znaků, vývoje krajiny obecně (tam, kde nepotřebujeme přesnou polohu), či pro zájemce, které zajímají historické mapy a nepotřebují jejich souřadnicové umístění k dalším analýzám. Z historických map českých zemí do této skupiny spadá první jmenovaná skupina, tedy mapy vytvářené jednotlivci. Ideálním řešením jak zpřístupnit tyto mapy je v dnešní době rozhodně internet. Ačkoliv je možné rastrová data distribuovat na CD či DVD, málokterý grafický program si umí poradit s kvalitně neskenovanými daty. Uživatel si pak musí na svoje náklady sehnat aplikaci, která bude s mapou pracovat rychle a efektivně. Mnohem lepší možností je umožnit prohlížení přímo v prostředí WWW. V současné době existuje několik možností jak tato data prohlížet. (Muchová, 2006)

 Druhá skupina představuje mapy vytvářené na základě přesnějších měření, případně mapy odvozené z map větších měřítek. Tyto mapy je již možné do souřadnicového systému "smysluplně" umístit. Pokud se jedná o mapová díla v kladu listů, ideální možností se jeví georeferencování na rohy mapových listů, případně rámové značky těchto listů. Pokud nemáme přesně definovaný klad listů, zbývá transformace na identické body. Z historických map českých zemí do této skupiny spadá druhá skupina, tedy mapy vytvářené vojenskou kartografií. U map II. a III. vojenského mapování a map z nich odvozených, není problémem souřadnicový systém. Mapy již byly vytvářeny v definovaném systému, který vycházel z mapování ve větších měřítkách (stabilní katastr). Georeferencování je tak možné udělat na rohy mapových listů, případně na jejich rámy. Je dokázáno, že přesnost projektivní transformace na rohy mapových listů u II. vojenského mapování je dostatečná. Pokud jde o samotnou přesnost obsahu mapy, je popsán postup porovnání souřadnic identických bodů na mapových listech a souřadnic určených z ortofota, případně měřením GPS. Střední polohová odchylka dosahuje pro různé mapové listy cca 30-50 metrů (v měřítku mapy 1-2 mm). U map menších měřítek, odvozených z mapovaných sekcí, je grafická přesnost obdobná. Problémem zůstavá I.vojenské mapování, které nemá základ v přesně měřené geodetické síti. Mapy byly zakreslovány do zvětšenin Müllerovy mapy od oka. Najdeme opět testování přesnosti identických bodů na mapových listech v porovnáním s ortofotem a GPS. Zde se pohybujeme řádově jinde, střední polohové odchylky se pohybují v rozmezí cca 200-1000 m. Ukazuje se, že velmi záleží na konkrétním mapovém listu.

V roce 1957 byla dobudována Československá trigonometrická síť a o tři roky později došlo k převádění výškového systému vztaženého k Jaderskému moři na systém Baltského moře, tzv. Bpv (Balt po vyrovnání), v němž jsou dodnes uváděny výškopisné údaje.

- 13 -

Základní mapa ČSSR znázorňující celé území České i Slovenské republiky, vznikala v letech 1966-1988, je pravidelně udržovaná a je z ní odvozeno množství účelových map především v měřítku 1:50000.

Od počátku 70. let se začal rozvíjet Automatizovaný informační systém geodezie a kartografie, který se zabýval výzkumem lokalizace informací (souřadnicová lokalizace). Zároveň se s rozvojem informačních technologií začala řešit i problematika digitálního modelu terénu (Vichrová, Čada, 2005).

### **4. Digitalizace**

## **Prohlížení obrazů**

 Pro práci s velkými obrazovými daty je vyvinuto několik aplikací. Aplikace jsou většinou založené na předzpracování obrazu softwarem. Toto předzpracování většinou představuje rozložení obrazu na menší díly, navíc v různých rozlišeních. Pomocí výsledné prohlížečky jsou data zobrazována z těchto malých dílů. Zobrazování se děje pomocí Flash aplikace, Java appletu případně pomocí JavaScriptu (AJAX). Nabízeny jsou většinou funkce pro zoomování a posun mapy (Doubrava, 2005).

## **4.1 Zdroj digitálních dat - skenování map**

Analogové mapy je nutné převést do digitální formy skenováním. Skenování je založeno na principu snímání obrazových elementů, zpravidla ve třech barevných složkách (systém barev RGB). Při skenování vystupují dvě velice důležité konstanty – hustota skenování a barevná hloubka. Hustota skenování je často udávána v jednotkách dpi (dot per inch, bodů na palec). Pro skenování map se jeví nejvhodnější hodnota někde mezi 300dpi a 500dpi. Při vyšší hustotě skenování již nedochází k výraznému vylepšení obrazu, pod 300dpi dochází často k degradaci textů na mapách. Konkrétní nejvhodnější hustota, ale vždy závisí na konkrétní mapě (velikost písma, čitelnost mapy, atd.).

Barevná hloubka velice významně ovlivňuje kvalitu digitálního obrazu. Pro skenování barevných map jsou nejpoužívanější dvě metody: 8-bitové snímání do barevné palety, nebo 24-bitové snímání pro složky RGB (tzv. "true color"). Méně

často se používá 16-bitové snímání, kde zelené složce odpovídá 6 bitů, modré a červené pak po 5 bitech. Skenování do 8-bitové palety znamená, že výsledný obraz bude složen pouze z 256 barev (28 bitů). Většinou toto skenování probíhá dvoufázově. Skener otestuje mapu a zvolí 256 barev palety. Poté je každému snímanému bodu přiřazena nejbližší hodnota z palety. Výhodou tohoto snímání je úspora velikosti dat (třetinová velikost oproti "true color"). 24-bitové snímání představuje kvalitnější možnost, kde každému obrazovému elementu (pixelu) je možné přiřadit jednu z přibližně 16,7 milionů barev (24 bitů). Skenování v této barevné hloubce se hodí zvláště tam, kde bude následně použita JPEG komprese dat. Ta totiž využívá právě "true color" (Antoš, 2006).

## **4.2 Komprese dat**

Po vlastním naskenování je možné data zkomprimovat tak, aby se zmenšila celková velikost souboru. Rozlišujeme 2 základní typy komprese – bezeztrátovou a ztrátovou. Při bezeztrátové kompresi můžeme zpětným postupem získat opět originální obraz, při ztrátové nikoliv. Teorii kompresních algoritmů zde patrně nemá smysl popisovat. Pro konkrétní data II. vojenského mapování byla použita bezeztrátová komprese LZW. Zároveň byla na zkoušku data převedena do "true color" obrazu s JPEG kompresí. Touto ztrátovou kompresí sice obraz degradujeme, nicméně ušetříme velké množství místa a dále zvýšíme rychlost aplikace, která bude s daty pracovat. Naskenovaná data by měla zůstat nedegradovaná v archivu, pro práci v aplikaci však doporučuji kompresi použít (Webový odkaz č.3.).

## **5. Georeferencování**

Data historických vojenských mapování představují listy jednotlivých mapových sekcí. Každý mapový list obsahuje kromě mapového pole také mapový rám, nadpis a další mimo rámové údaje. Pokud chceme pracovat s bezešvou mapou na území celé ČR, je nutné před samotným georeferencováním rastry ořezat podle mapových rámů.

Georeferencování představuje umístění rastrového obrazu do souřadnicového systému. Rastrový soubor může nést informaci o své poloze buď přímo v datech, (zpravidla v hlavičce souboru) nebo v externím souboru. První skupinu nejčastěji reprezentuje formát GeoTiff, druhou skupinu pak tzv. "world files". Formát GeoTiff je tvořen jediným souborem (TIF), který obsahuje v hlavičce zároveň informaci o poloze rastru. "World files" jsou malé textové soubory, které doprovázejí daný rastr. Data jsou pak tvořena vždy dvojicí souborů (TIF+TFW, JPEG+JGW,…). Souřadnicové umístění je dáno 6 parametry (souřadnice x a y středu levého horního pixelu, velikost pixelů v osách x a y, stočení osy x a y). Tyto parametry vlastně představují afinní transformaci rastru. Rotace v osách bývá zpravidla nulová, neboť práce s natočenými rastry je daleko náročnější. Proto jsou data při georeferencování přeukládána do nového rastru s pixely ve směru souřadnicových os.

#### **5.1 Georeferencování map I. vojenského mapování**

Vzhledem k faktu, ž toto mapování proběhlo na rozsáhlém území monarchie bez jakýchkoli geodetických základů, použitých souřadnicových systémů a kartografických projekcí, nelze pro georeferencování těchto map sestavit vhodný globální algoritmus. Mapovou kresbu je nutno do soudobých souřadnicových systémů transformovat metodou "per partes", tj. po vhodných blocích na základě jednoznačně určených identických bodů, určených polohově nejlépe pomocí GPS, kde zcela postačí jednoduchý osobní přístroj např. Magellan nebo Garmin. Identickými body mohou být např. poloha významných budov, za méně přesné údaje mohou posloužit větvení cest, či ještě horší přesnost lze očekávat při použití identických bodů daných soutoky vodních toků. Rozhodně nutno počítat s polohovou přesností v řádu stovek metrů.

#### **Georeferencování map II. vojenského mapování**

 Pro potřebu georeferencování rohů map II. státního vojenského mapování byl vyvinut program VBV150, který je součástí software MATKART. Uživatel programu nejprve interaktivním způsobem, tj. stiskem virtuálního tlačítka pomocí myši, zadá předvolený souřadnicový systém, zde Gusterberg pro Čechy, nebo Sv. Štěpán pro Moravu a českou část Slezska. Dále je nutno provést předvolbu polohy sloupce mapy vůči osovému poledníku (osa X) souřadnicového systému, který prochází pro daný souřadnicový systém trigonometrem Gusterberg event. Svatý Štěpán. Zadává se poloha sloupce směrem západním (westliche), nebo východním (oestliche). Potom již postačí zadat označení vrstvy a sloupce a stisknout virtuální tlačítko START. V uživatelském formuláři zobrazeném na displeji počítače se objeví vypočtené souřadnice všech rohů zájmové (Veverka, Čechurová, 2003).

## **5.2 Příklad jednoduchého georeferencování historických map pomocí aplikace Google Earth**

Tato aplikace poskytuje snadný a zábavný postup jak georeferencovat historické mapy, které pak mohou být zobrazeny jako průhledná vrstva v aplikaci Google Earth a v Google Earth doplňku pro webový prohlížeč.

Musíte mít povolenou podporu Javascriptu ve vašem prohlížeči a mít nainstalovaný Google Earth, doplněk pro váš prohlížeč. Také doporučuji mít nainstalovaný Flash a aplikaci Google Earth, přestože to není nutné.

 Vyberte si mapu, kterou chcete georeferencovat, kliknutím na ní. (Zvolenou mapu můžete také sdílet na internetovém portálu Facebook a Twitter). Kliknutím na zvětšený náhled mapy, nebo otevřením položky pro georeferencování. Dále budete vyzváni pro přihlášení k zadání vaší emailové adresy a hesla. Zaregistrovat se můžete zde: http://www.georeferencer.org/user/register. Po rezervaci obdržíte potvrzovací email s odkazem, který musíte navštívit před prvním přihlášením. Registrace je rychlá a snadná a umožní nám lépe udržovat a vylepšovat aplikaci Georeferencer. Po přihlášení je historická mapa zobrazena vlevo. Současná mapa na pravé straně slouží pro umístění kontrolních bodů

## Obrázek č.1: Georeferencování v programu Google Earth

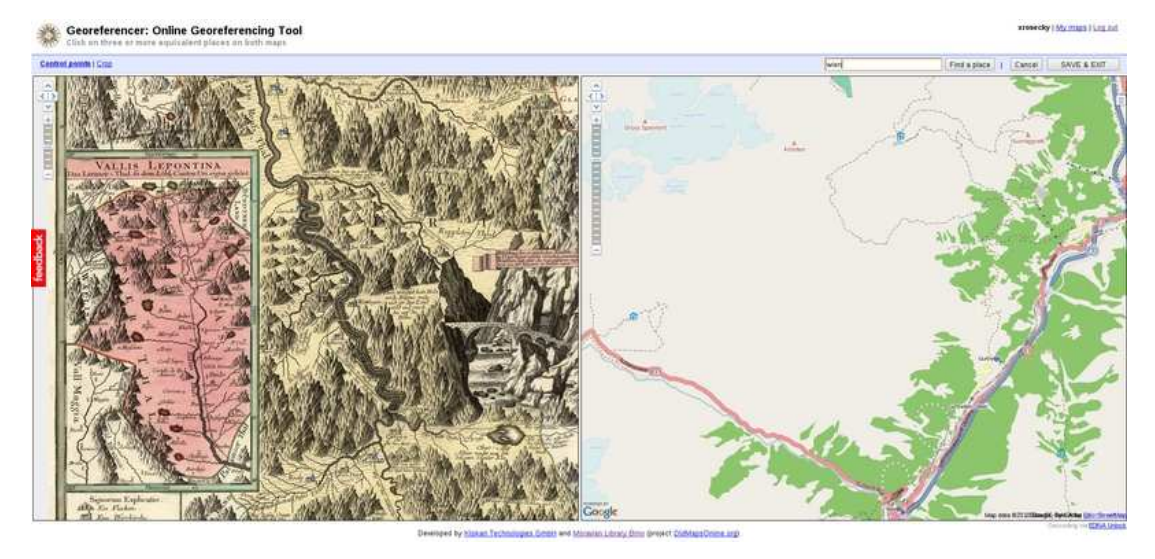

 Standardně je mapa na pravé straně převzata z projektu Open Street Map. Je možné ji změnit na mapu poskytovanou Googlem, Bingem či na satelitní snímky kliknutím na ikonu v pravém horním rohu a výběrem vámi preferované vrstvy mapy.

 Vpravo umístěné mapě se také můžete navigovat vyhledáváním jmen míst tato funkce využívá databází jmen míst a jejich poloh EDINA Unlock. Napíšete-li do dialogu jméno místa a kliknete na tlačítko 'Find Place', a bude-li jméno místa nalezeno v databází, mapa bude posunuta tak, aby toto místo bylo ve středu moderní mapy.

 Georeferencování spočívá v umístění alespoň tří kontrolních bodů (více pro lepší výsledek) v obou oknech. Kontrolní body jsou jednoduše stejná místa, která umístíte do obou map. Mapu si přiblížíte dvojklikem levého tlačítka myši, nebo použitím vertikálního kolečka nad příslušným oknem a kliknutím na mapě umístíte kontrolní bod nad vámi zvolenou lokaci. Ve druhém okně se navigujte tak, abyste umístili kontrolní bod na stejnou polohu. Pokud uděláte chybu, kontrolní body můžete posunout současným stiskem pravého tlačítka myši a posunem kurzoru myši na jejich správnou polohu. Kontrolní body mohou být smazány umístěním kurzoru myši nad kontrolní bod a stiskem tlačítka DELETE na klávesnici. Pokud jste skončili s umisťováním kontrolních bodů, můžete georeferencovanou mapu uložit stiskem tlačítka SAVE & EXIT. Historická georeferencovaná mapa se poté zobrazí jako vrstva v Google Earth doplňku. Můžete si také zvolit, že si přejete zobrazit georeferencovanou mapu v aplikaci Google Earth. V Google Earth doplňku

je několik možností v hlavičce stránky. Šoupátko vpravo nahoře umožňuje měnit plynule průhlednost historické mapy nad satelitními snímky. Můžete také výběrem možnosti 'Improve the georeference' přidat jeden, či více kontrolních bodů ( Webový odkaz č.10).

## **6. Mapový server**

V obecnějším pojetí lze mapový server chápat jako celou internetovou aplikaci, která slouží k práci s prostorovými daty. V užším pojetí mapovým serverem rozumíme aplikaci, která umí zpracovat požadavky uživatele a je schopná vrátit určitý výřez zdrojových dat. Dále budu pracovat s pojmem mapový server v užším vymezení.

Existuje celá řada již naprogramovaných mapových serverů. Některé jsou komerční, některé svobodné (volně šiřitelné). Každý odborník si navíc může naprogramovat vlastní mapový server podle jeho představ. Já jsem se rozhodl popsat konkrétně mapový server UMN MapServer, který patří do kategorie svobodného software. UMN MapServer může pracovat v prostředí internetu, buď pomocí rozhraní CGI nebo využitím knihovny MapScript (lze ji použít v řadě programovacích jazyků – PHP, Python, Perl). Mapový server ve výsledné aplikaci generuje obrázky map (hlavní mapové okno, referenční mapka), obrázek grafického měřítka, atd. Všechny tyto obrázky jsou generovány po odeslání požadavku uživatele (kliknutí na ikonu, zaškrtnutí políčka, posun mapy, atd.). Mapový server je tedy jakýmsi jádrem aplikace, která umí pracovat se zdrojovými daty v souřadnicovém systému a umí generovat obrázky do internetové stránky. Více o teorii fungování mapových serverů lze nalézt v mých publikacích na 16. Kartografické konferenci v Brně , GIS Ostrava 2006, nebo na Juniorstavu 2006 (Cajthaml, 2005).

## **7. Internetová aplikace**

Vlastním uživatelským rozhraním mapové aplikace je XHTML stránka. Existuje více možností, jak je stránka vytvářena. První, jednodušší možností je využít šablonový systém UMN MapServeru, který umožňuje do stránky přímo vkládat objekty vygenerované MapServerem. Celá internetová stránka je pak HTML formulářem, po jehož odeslání dojde k novému vygenerování všech mapových obrázků. Ovládání mapy je vyřešeno pomocí tlačítek a přepínacích políček.

Obrázek č.2.: Ukázka mapového serveru

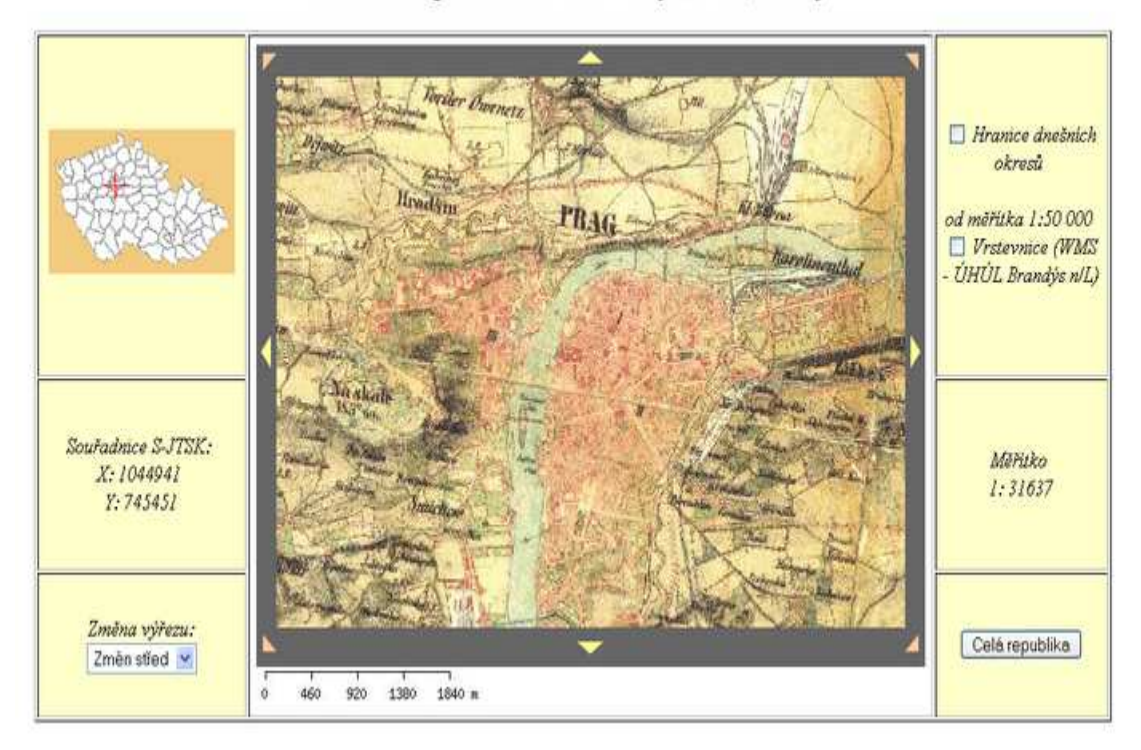

Ukázka mapového serveru - listy II.VM, Čechy

Druhá ukázková aplikace využívá nové možnosti JavaScriptu (programovací jazyk pracující v internetových prohlížečích). Je zde využita metoda AJAX (Asynchronous JavaScript And XML), konkrétně v použité knihovně mscross. Díky této knihovně, která opět patří do skupiny svobodného software, je možné mapu ovládat mnohem interaktivněji (změna výřezu mapy taženým obdélníkem, posun mapy tažením). Některé ovládací prvky zůstávají stejné jako v předchozím případě. Odečítání souřadnic je řešeno JavaScriptovými funkcemi, bohužel odděleně pro různé internetové prohlížeče (Internet Explorer má nestandardní chování).

Vyhledávání obcí je pak založeno na spojení AJAX (výpis obcí po zadávání jednotlivých písmen) a PHP (obsloužení databázového požadavku). Aplikace využívá databázi ÚIR-ZSJ, kterou je možné získat z webu Českého statistického úřadu

## Obrázek č.2.: CGI MapServer + AJAX

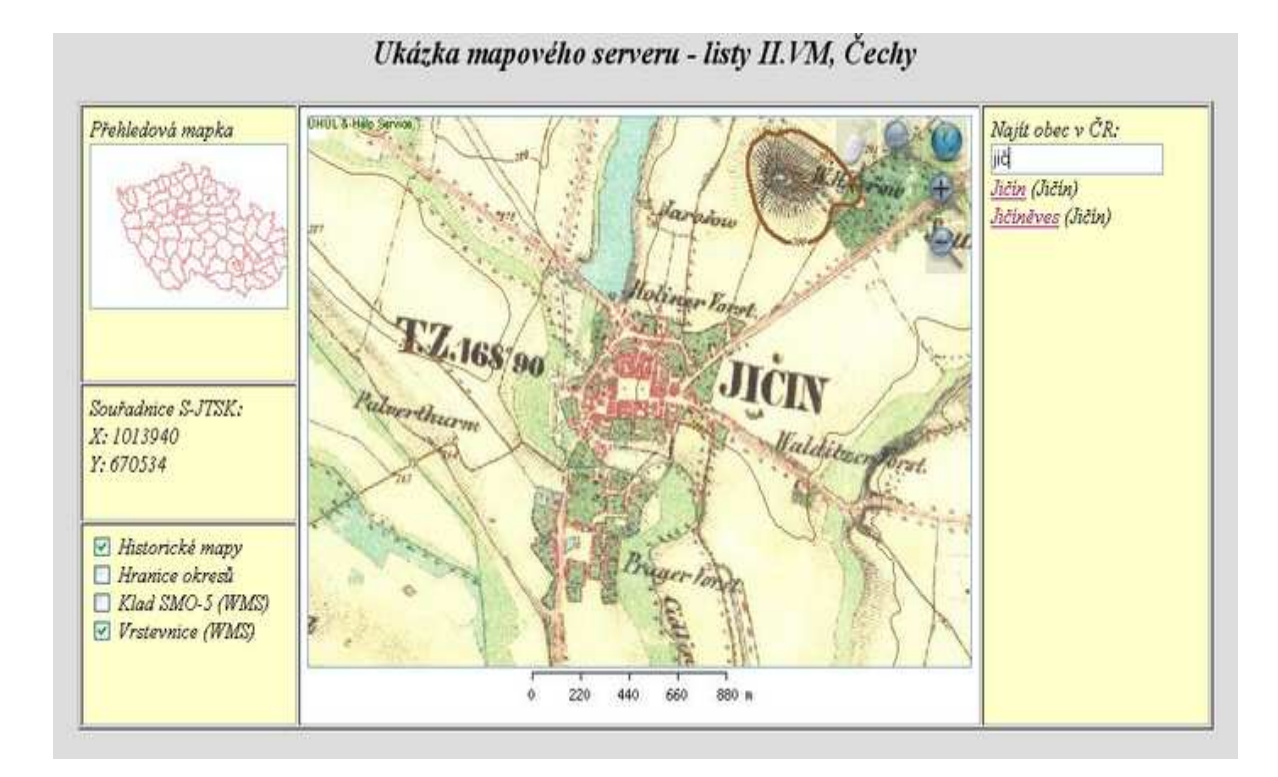

## **Webové mapové služby**

Pomocí webových mapových služeb je možné poskytovat data jiným aplikacím, případně připojovat data z ostatních serverů. UMN MapServer podporuje webové mapové služby velmi dobře a proto není problémem připojit data z jiných serverů, případně data publikovat pomocí mapových služeb. Vzhledem k tomu, že historické mapy představují rastrová data, má smysl použít pouze službu WMS.

#### **8. Internetové portály s historickými mapami**

## **8.1 Historické mapy na Seznam.cz**

5. dubna 2007 spustil jeden z největších českých vyhledávačů na svých mapách také jejich historickou variantu. Ovládání je jednoduché, napíšete do kolonky pro vyhledávání název města a odklikněte. Objeví se Vám tak historický pohled na Vámi požadované místo. Následující text je převzat ze stránek mapy.cz, kde se píše, že jsou z II. vojenského mapování, ale dle mého názoru však jde i o mladší mapy, jelikož v případě Strakonic je zakreslena trať, jež byla projektována a následně realizována mnohem později, tj. na sklonku 19. století. (Webový odkaz č.13)

## **Základní informace**

Historická mapa zobrazuje dnešní území České republiky před více jak 150-ti lety. Druhé vojenské mapování též "Františkovo" – proběhlo v letech 1806 až 1866 na území Rakouska-Uherska.Mapování Čech proběhlo v letech 1842-1852. Morava a Slezsko byly mapovány v letech 1836-1840. Měřítko mapování bylo 1:28 800. Popud k mapování dal císař František II. Obsahem map jsou cesty, zděné budovy, kamenné mosty. Z přírodních prvků: pole, louky, pastviny, lesy, rybníky a toky. Výškové poměry jsou vyjádřeny Lehmannovými šrafami. Historickou mapu je možné shlédnout při přiblížení 5 až 13,a nedosahuje tedy největšího možného přiblížení 16. Na mapě je možné hledat bez omezení stejně jako na ostatních mapových podkladech služby Mapy.cz.

## **Vysvětlivky k některým popiskům v mapě:**

- $\cdot$  H.O. hut'
- H.M. hamr
- Z.O. a Z.S. cihelna
- K.O. vápenka
- H. jeskyně
- Fb. továrna
- Schl. zámek
- M.H. dvůr
- W.H. hospoda
- J.H. myslivna
- $R z$ říceninav

(Webový odkaz č. 14)

## Obrázek č.3.: Detailní přepínání mezi mapami

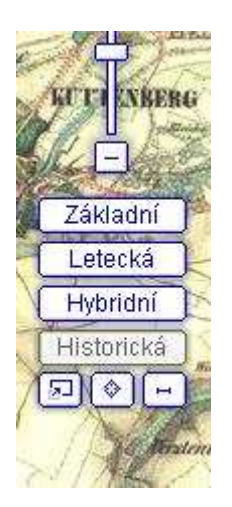

Mapa se zobrazí po kliknutí na tlačítko "Historická", které se nachází pod tlačítkem pro Hybridní mapu.

Druhé vojenské mapování zobrazuje dnešní území České republiky před více jak 150-ti lety. Měřítko mapových listů bylo 1:28 800, přičemž mapování Čech proběhlo v letech 1842-1852. Morava a Slezsko byly mapovány v letech 1836-1840. Každý tak má možnost si prohlédnout, jak se za ty roky změnila jeho oblíbená místa. Některé uživatele možná překvapí, jak byly před relativně krátkou dobou některé

obce malé (např. obec Pardubice), které obce zanikly (obce kolem Svaté Kateřiny), jak vypadala dnes už zatopená místa (Novomlýnské nádrže) apod.

Ti, kteří si chtějí prohlížet konkrétní místa, mohou samozřejmě použít hledání na mapách, a to i se zapnutou historickou mapou. Historickou mapu je možné si prohlížet na přiblíženích 5 až 13 a nedosahuje tedy největšího možného přiblížení (16). Na mapě je možné hledat bez omezení stejně, jak jste zvyklí na ostatních mapových podkladech služby Mapy.cz.

Vzhledem ke stáří, četnosti používání a způsobu skladování původních mapových listů, došlo na některých místech ke ztrátě původní barevnosti, přestože původně mapy byly vyvedeny v 11 barvách a místy je papír původní mapy poškozen.

(Webový odkaz č.13)

## **Historické mapy pro Brno**

Na mapy.cz tak můžete na historické mapě, kde doposud chyběl mapový list Brna, nalézt i jeho historickou mapu.

Mapa je černobílá, ale její měřítko bylo 1:14 400, takže 2x větší než standardní listy druhého vojenského mapování. To nám umožnilo nabídnout mapu Brna a okolí až do úrovně 15, oproti běžné úrovni 13. Díky většímu měřítku je mapa rovněž výrazně podrobnější.

Obrázek. č.4.: Ukázka z historické mapy Brno

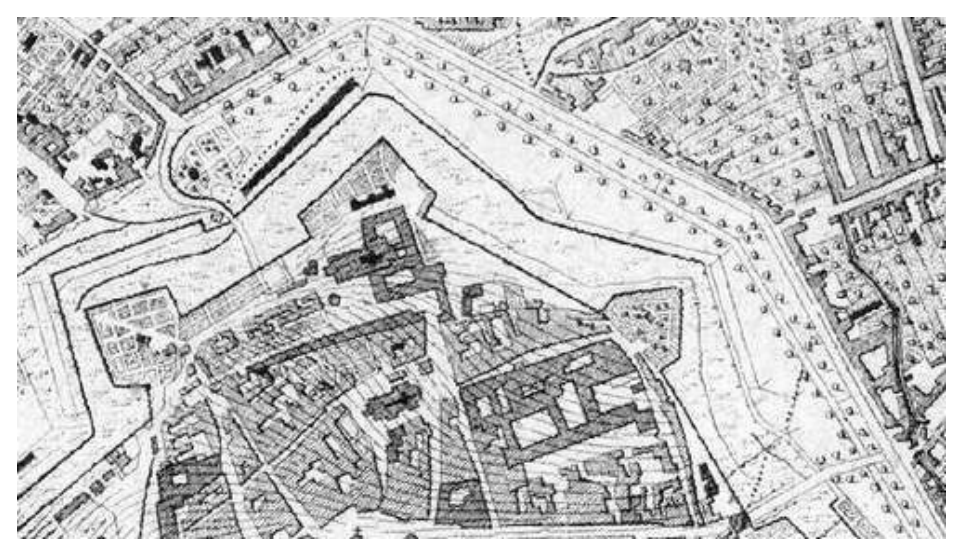

Některé významnější prostory, zejména okolí větších měst byly zmapovány ve dvojnásobném měřítku oproti základnímu měřítku druhého vojenského mapování, tj. 1 : 14400. Jako podklad posloužilo poměrně přesné katastrální mapování, které na Moravě proběhlo v letech 1833-1835. V okolí Brna bylo zpracováno celkem 11 mapových listů v měřítku 1: 14400 s označením listů a,b,c,d,e,I,II,III,IV,V,VI.Mapové listy I,II,III,IV,V,VI pochází z mapového fondu Geografického ústavu Masarykovy univerzity v Brně, přírodovědecké fakulty. Mapy byly zpracovány s laskavým svolením Doc. RNDr. Drápely Milana V., CSc.. a byly digitálně zpracovány pracovníky společnosti GEODIS BRNO, spol. s r.o.. Toto vydání je zřejmě první vydání těchto map zachycující stav v letech 1836/7. Pozdější známá vydání již obsahují železnici Brno –Vídeň (dokončena 1839). Mapové listy a,b,c,d,e pochází ze soukromé sbírky (webový odkaz č.14).

## **8.2 Historické mapy na google earth**

Google Earth nabízí možnost prohlížení historických map, které ale nesahají tak hluboko do historie, jako jsou mapy na www.smapy.cz . Pokud se dostanete nad místo, které Google pokrývá historickou mapou, objeví se ve spodní části letopočet. V horní části okna si pak můžete všimnout táhla, na kterém jednoduchým tažením doslova cestujete v čase a zobrazujete mapy z daného období. Skutečně zajímavé například nad Londýnem nebo New Yorkem. Při práci s historickou mapou ale doporučuji deaktivovat 3D budovy, které historické mapy znepřehledňují.

Jak již bývá u Googlu, prostředí v aplikaci je pěkné a přehledné. Někdo by mohl namítnout, že je to moc složité. Někdo rád využívá jen základní funkce, ale mně se líbí u Googlu earth, že má spoustu nastavení, která dělají z této aplikace velice využitelnou aplikaci. Hezké je i 3D prostředí, ale u historických map ne moc využitelné, obrázky jsou pak zkreslené a ne moc propracované. Spíše bych Google earth pro prohlížení historických map nedoporučil.

## Obrázek č.5.: Prohlížení v Google earth

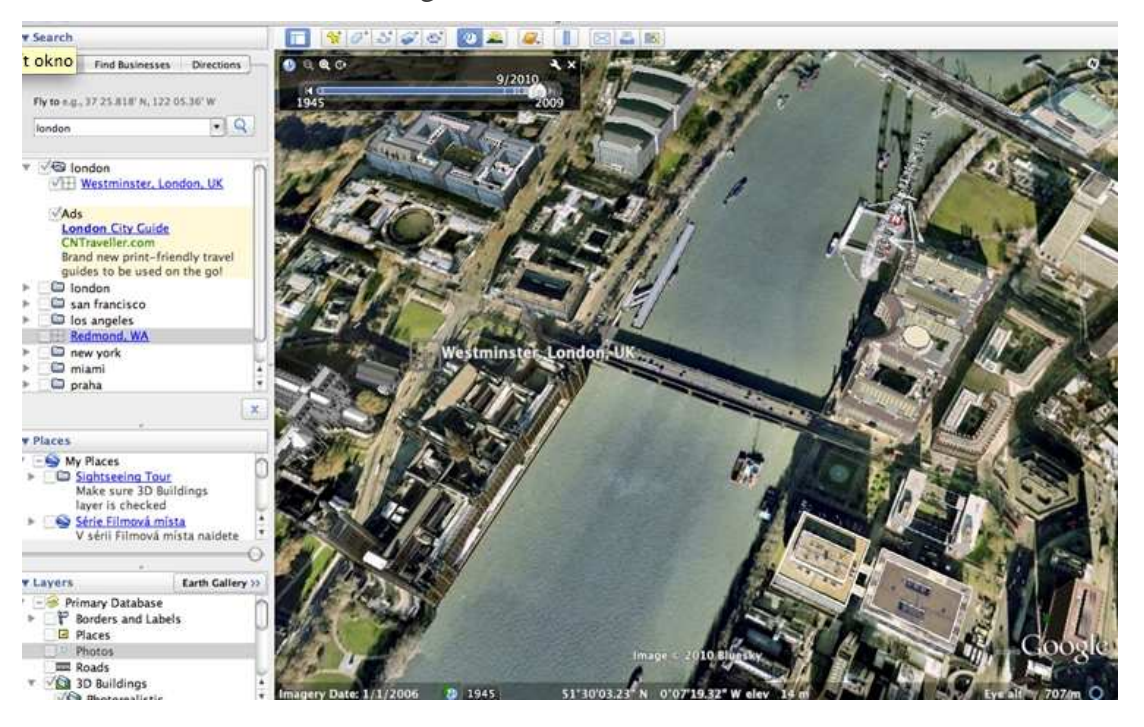

## Obrázek č. 6.: Přepnutí do historického režimu

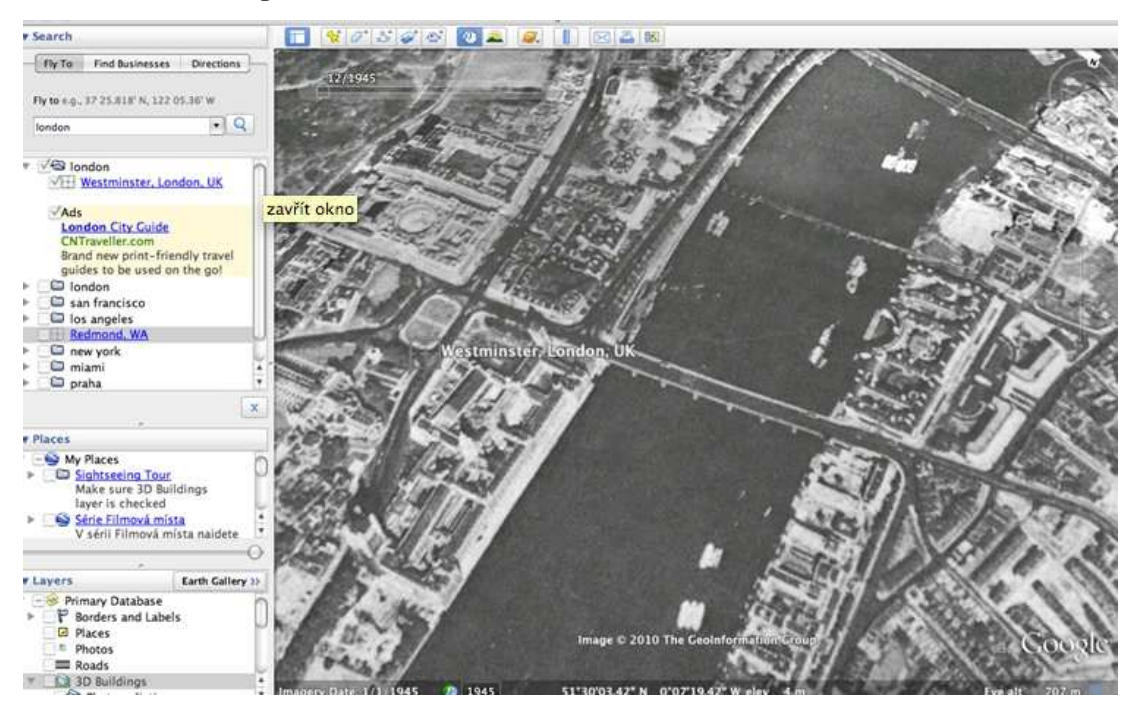

(Webový odkaz č.15)

## **8.3 Archivní mapy na internetových stránkách archivnimapy.cuzk.cz**

Zeměměřický úřad zpřístupňuje veřejnosti archivní mapy na Internetu. Aplikace umožňuje bezplatné prohlížení archiválií Ústředního archivu zeměměřictví a katastru (ÚAZK) a nově i spolupracujících archivů - Národního archivu, Moravského zemského archivu v Brně a Zemského archivu v Opavě. Prozatím jsou přístupná data ze skenování císařských povinných otisků a indikačních skic stabilního katastru Čech, Moravy a Slezska, topografických sekcí třetího vojenského mapování, Sbírky map a plánů do roku 1850 a jako doplněk k císařským povinným otiskům výkazy s porovnáním ploch 1845 a 1948.

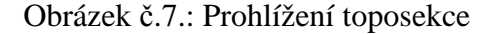

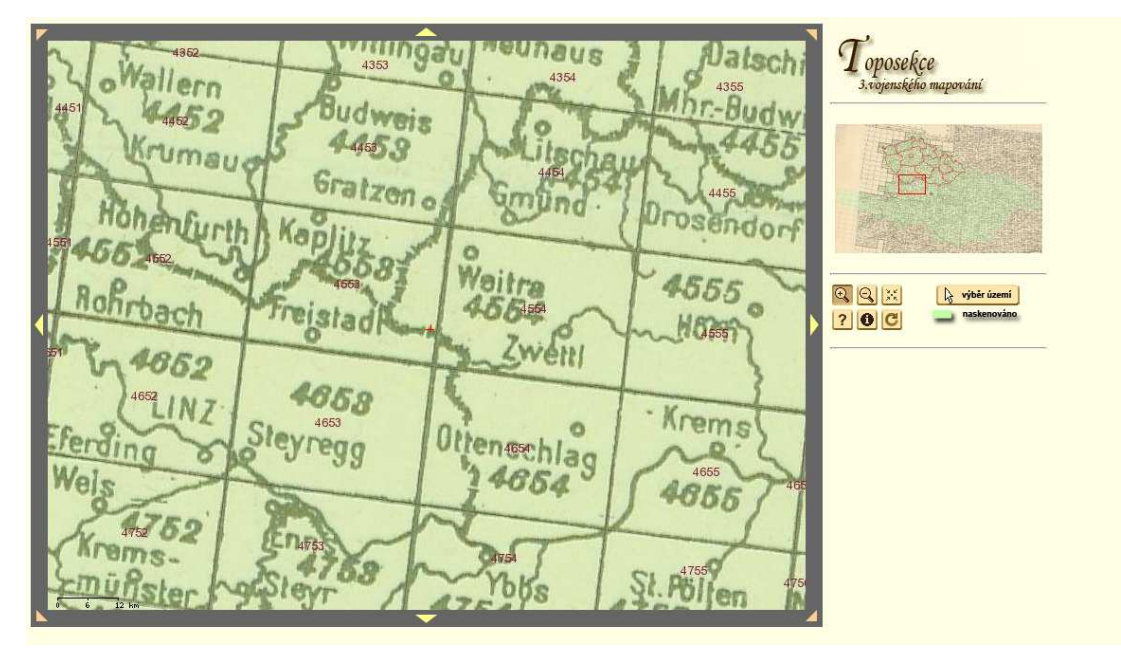

#### **Císařské povinné otisky a indikační skici stabilního katastru**

Každé katastrální území stabilního katastru je zobrazeno na několika mapových listech nejednotných rozměrů. Jako základní jednotka pro výběr se v přehledové mapě aplikace zobrazují hranice a původní český název katastrálního území stabilního katastru. Po kliknutí na tlačítko "výběr území" a následně do vybraného katastrálního území se jednotlivé mapové listy zobrazí.

Jako doplněk k císařským povinným otiskům, byly naskenovány a následně na webu zpřístupněny výkazy s porovnáním ploch 1845 a 1948. Tyto výkazy umožňují porovnat celkovou výměru druhů pozemků (role, louky, zahrady, pastviny, lesy, zastavěné plochy, neplodná půda aj.) v roce 1845 a v roce 1948 v jednotlivých katastrálních územích. Je tedy možné ke každému katastrálnímu území jednoduše zobrazit vedle císařského povinného otisku a indikační skici i příslušný dochovaný výkaz (zpravidla jednostránkový, ale v případech změn rozsahu katastrálního území i vícestránkový).

## **Tisky topografických sekcí třetího vojenského mapování**

Soubor tvoří mapové listy různých vydání topografických sekcí (toposekcí) 1:25 000 původem ze třetího vojenského mapování. Pro výběr lokality slouží vklad listů tzv. speciálních map 3. vojenského mapování 1:75 000 z roku 1916. Zelenou barvou jsou označena území, pro která je přístupná funkce prohlížení jednotlivých mapových listů.

## **Sbírka map a plánů do roku 1850**

Byla v Ústředním archivu zeměměřictví a katastru založena v roce 1946. Jejím obsahem jsou kartografická díla evropských kartografů a kartografických dílen od druhé poloviny 16. století a kartografických vydavatelství a nakladatelství z let 1800-1850.

## **Zeměměřičský Věstník od roku 1913**

Zeměměřičský Věstník (později Zeměměřičský Obzor - Zeměměřictví) je přímý předchůdce dnešního odborného a vědeckého měsíčníku Geodetický a kartografický obzor. Zpřístupňujeme ročníky 1913 až 2000.

## **Soulepy z archiválií**

Zcela výjimečně, pro ověření možnosti spojování mapových listů, byly z některých obrázků archiválií vytvořeny soulepy. Ořezáním a následným spojením jednotlivých dílů do jednoho celku ztrácí takový produkt statut kopie archiválie a lze jej použít pouze informativně, například pro snazší orientaci na daném území.

Dále je také možnost využití dat z Internetového obchodu Geoportálu ČÚZK pro další využití. Naskenovaná data (oddíl DATA ARCHIVÁLIÍ) nebo tisky z dat (oddíl TIŠTĚNÉ PRODUKTY) těch souborů, které jsou dostupné v aplikaci pro prohlížení. Jedná se o originální data ze skenování, neupravovaná a bez ochranných znaků, vhodná pro publikování v tiskové kvalitě. Některé obrázky lze volně stáhnout.

(Webový odkaz č.16)

## **8.4 Internetový portál staremapy.cz**

Je to poměrně nový server, ale přináší spoustu pěkných map v dobré kvalitě. Práce s mapami je jednoduchá a rychlá. Prezentace starých mapových děl z území Čech, Moravy a Slezska, I. vojenské mapování, II. vojenské mapování, III. vojenské mapování a Müllerovo mapování.

Obrázek č.8.: II. vojenské (Františkovo) mapování

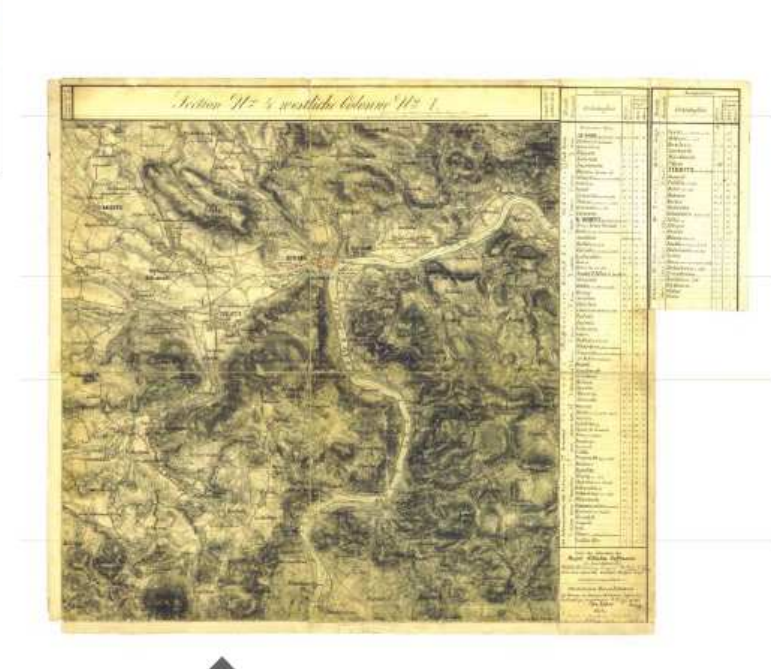

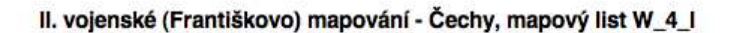

Laboratoř geoinformatiky Fakulty životního prostředí Univerzity J.E. Purkyně v Ústí nad Labem se ve své vědecké činnosti orientuje i na využívání starých map při studiu krajiny. V rámci projektu byly získány kompletní soubory I. a II. vojenského mapování, které jsou na těchto stránkách zpřístupněny v digitální formě pomocí aplikace Zoomify.

Posledním přírůstkem je nekompletní soubor map III. vojenského mapování, které v rámci spolupráce poskytla v digitální podobě Agentura ochrany přírody a krajiny. Náhledy jednotlivých sekcí jsou prezentovány pomocí aplikace Zoomify , která poskytuje digitální obraz ve vysokém rozlišení. Vlastnosti zobrazení (velikost okna apod.) si uživatel může přizpůsobit v menu – nastavení. (Webový odkaz č.17)

## **8.5 Další internetové knihovny pro nahlížení do historických map**

## **Jihočeská vědecká knihovna v Českých Budějovicích**

Soubor obsahuje celkem 399 map a 195 rejstříků. Mapy jsou seřazeny v tabulce podle signatury. Dále tabulka obsahuje název, fyzický popis, datum vydání a samotnou mapu. Po rozkliknutí na danou mapu se zobrazí požadovaná mapa v aplikaci zoomify. Na dolní straně pod mapou je vždy lišta pro přiblížení, oddálení, pro posun na mapě a znovu načtení mapy. (Webový odkaz č.18)

Obrázek č.9.: Úvodní strana Jihočeské vědecké knihovny

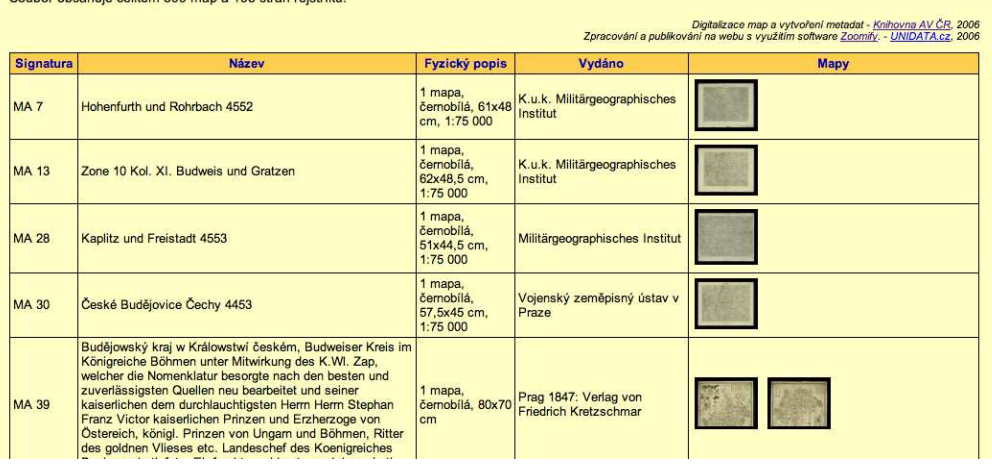

#### Jihočeská vědecká knihovna v Českých Budějovicích

**Printed by the Company of Company 105 Hours of Changes** 

- 30 -

Obrázek č.10. : Prohlížení vybrané mapy v aplikaci zoomify

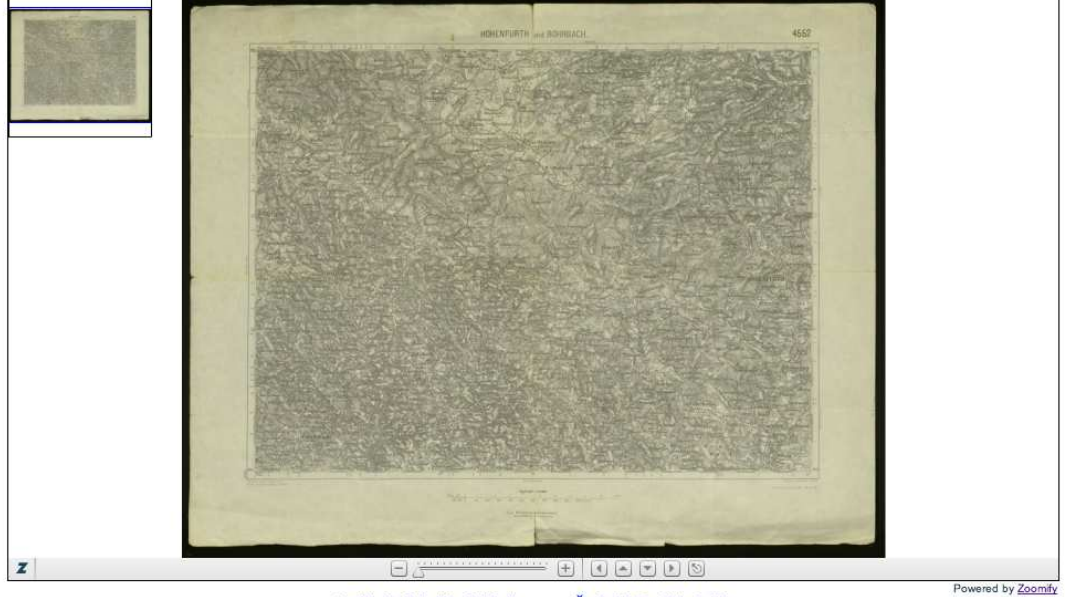

Digitální knihovna JVK

© Jihočeská vědecká knihovna v Českých Budějovicích

## **Dalšími podobnými internetovým portály jsou:**

Detailní knihovna map v Olomouci - http://mapy.vkol.cz/ Západočeské muzeum v Plzni – http://www.zcm.cz/mapy/ Městská knihovna v Praze – http://www.mlp.cz

Všechny tyto webové stránky jsou postaveny na stejném principu stejně, jako je předchozí portál Jihočeské vědecké knihovny. Knihovna obsahuje 558 volně přístupných map. Digitalizovaní dokumenty pocházejí z časového rozmezí 17. až 19. století (Webové odkazy č.19, 20, 21).

## **8.6 Historický ústav Akademie věd České republiky**

Mapy uložené v Mapové sbírce Historického ústavu Akademie věd České republiky, v. v. i. pocházejí ze 16. (většinou reprodukce) -20. století a nejsou z hlediska provenienčního dále členěny. Z hlediska věcného se dělí na skupiny a podskupiny podle zobrazeného území a podle obsahu.

Podle zobrazeného území jde o mapy Českých zemí, evropských zemí a států, světadílů a mapy světa. Podle obsahu se sbírka člení na mapy obecně zeměpisné, topografické a tematické. Téměř všechny mapy jsou malých a středních měřítek, tištěné z mědirytiny, litograficky i jinými tiskovými technikami (např. heliogravurou), některé jsou kolorované nebo tištěné barevně. Jádro sbírky tvoří mapy Českých zemí z 16.- 1. poloviny 20. století. Četné reprodukce starších kartografických děl podávají obraz o celkovém vývoji kartografie Českých zemí.

K všeobecně zeměpisným mapám Českých zemí patří např. Müllerova mapa Čech z roku 1720, Wielandova mapa Čech z roku 1726, Orteliova mapa Moravy podle Fabricia z roku 1573 a přehledné mapy Čech, Moravy i Slezska ze 17.-19. století. Evropské země a státy jsou zastoupeny zejména soubory map Rakouska, Rakousko-Uherska a německých zemí a jednotlivými mapami Francie, Anglie, Itálie aj. zemí z 18. a 19. století.

Z topografických map lze uvést tzv. staré speciální mapy Českých zemí po polovině 19. století v měřítku 1:144 000 a speciální mapy rakousko-uherské monarchie z 80. let 19. století v měřítku 1:75 000.

 Tematické mapy Českých zemí pocházejí z 18.-20. století. Jde především o mapy správního členění, hospodářské mapy, dopravní a poštovní mapy, mapy přírodních podmínek, historické mapy a církevní mapy. Pozoruhodná je např. Schwarzerova mapa průmyslu v Čechách k roku 1842 nebo Hickmannův soubor map s hospodářskou tematikou ze 60. let 19. století.

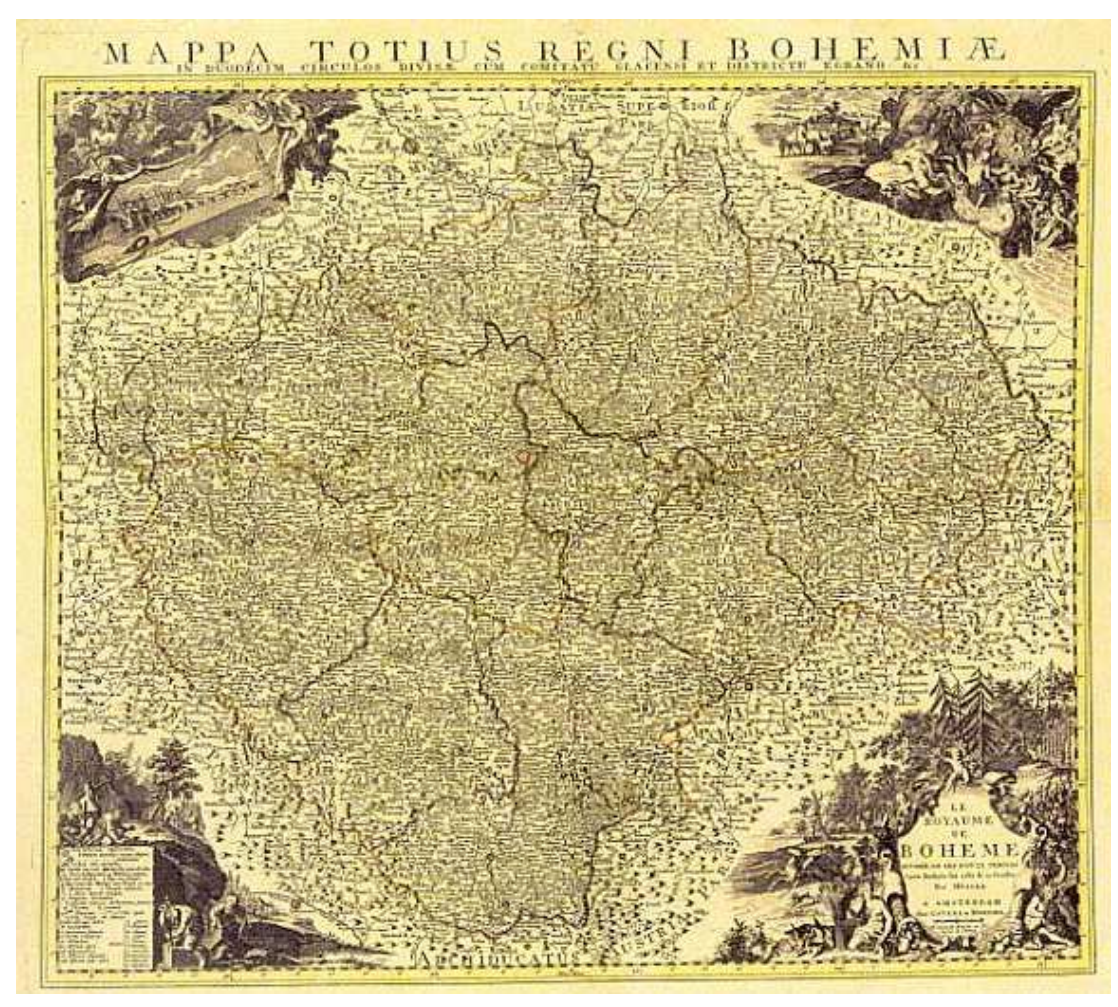

Obrázek č.11.: Mapa Čech Mořice Vogta z roku 1712

(Webový odkaz č.22)

#### **10. Záv**ě**r**

 V této bakalářské práci jsem se snažil o stručné popsání a zpracování historických map s následným uploadováním na internet a následným srovnáním známých i neznámých internetových portálů, z hlediska využitelnosti, složitosti pro zobrazení a prohlížení. Topografické mapy historických vojenských mapování, pokrývající celé území bývalé rakousko-uherské monarchie, dnešní České republiky. Jsou nenahraditelným zdrojem informací pro studium vývoje významné části středoevropského prostoru a mohou být využity odborníky nejen z oblasti geografických věd, ale i krajinné ekologie, historie, archeologie, geobotaniky, geodézie, kartografie a dalších. Řešení problematiky transformace rastrové podoby map historických vojenských mapování do současných souřadnicových systémů je nezbytným předpokladem pro využití těchto cenných podkladů v prostředí GIS. Historické mapy, které jsou dostupné na internetu jsou velikým přínosem pro naši společnost, jelikož je to důležitý prvek, jak pro vzdělávání, tak i pro informativnost. I když je to smutné, ale stále více lidí dává přednost právě digitální formě před formou knižní, jelikož je to pohodlnější. S digitalizací se dá mnohem více pracovat dále v budoucnu. Jsem rád, že jsem si právě toto téma vybral, jelikož jsem nevěděl o této formě digitalizování historických map. Celá tato práce byla pro mě přínosem a věřím, že ve stručnosti bude i přínosem pro ostatní, kteří se zajímají o digitalizaci a práci s digitálními mapami na internetových portálech.

## **Literatura a odkazy:**

- 1. Bělecká, V. *Možnosti presentace historických českých map vytvořených jednotlivci na Internetu.* Diplomová práce, 64 s., ČVUT v Praze, Fakulta stavební, 2005.
- 2. Cajthaml J.: Jak publikovat staré mapy na internetu? In: Juniorstav 2006, sborník konference, Díl 8, Geodézie a kartografie, Brno 25.1.2006. VUT v Brně, 2006, ISBN 80-214-3114-8.
- 3. Http://oldmaps.geolab.cz/
- 4. Pešťák, J.: Historický obraz krajiny na mapách 1. a 2. vojenského mapování a polohová přesnost znázorněných objektů. In *Sborník 7. Odborné konference doktorského studia s mezinárodní ú*č*astí JUNIORSTAV 2005, Brno 2.2.2005.*  Vysoké učení technické v Brně, Fakulta stavební, 2005, díl 9, s. 115-120.
- **5.** Vichrová, M., Čada, V.: Kartografické vyjadřovací prostředky a interpretace obsahu map druhého vojenského mapování. In *Sborník v*ě*decké konference Historické mapy*, *Bratislava 17.3. 2005*. Ed. J. Pravda. Bratislava: Kartografická spoločnosť SR a Geografický ústav SAV, 2005, s.246-255.
- 6. Muchová, H. *Polohová přesnost objektů na mapách I. a II. vojenského mapování.* Diplomová práce, 52 s., ČVUT v Praze, Fakulta stavební, 2006.
- 7. Doubrava, P. *Zpracování rastrových mapových podkladů pro využití v oblasti aplikací GIS a katastru nemovitostí.* Doktorská disertační práce, 156 s., ČVUT v Praze, Fakulta stavební, 2005.
- 8. Antoš, F. *Problematika skenování historických map a jejich následné presentace na internetu.* Diplomová práce, 60 s., ČVUT v Praze, Fakulta stavební, 2006.
- 9. http://geoinformatics.fsv.cvut.cz/gwiki/Historické\_mapy
- 10. http://www.mzk.cz/georeferencer/napoveda.php
- 11. Veverka, B., Čechurová, M: Georeferencování map II.a III. vojenského mapování. *Kartografické listy,* 11/2003, Bratislava, 2003, s.103-113.
- 12. Cajthaml J.: Využití webových mapových serverů. Sborník: 16. kartografická konference – Mapa v informační společnosti, 7.-9.9.2005. Ed.: VáclavTalhofer, Lucie Friedmannová, Alois Hoffman. Univerzita obrany, Brno, ČR, 2005. 91 stran (abstrakta), plné texty na CD. ISBN 80-7231-015-1.
- 13. http://mapy.cz.sblog.cz/2007/04/05/11
- 14. http://napoveda.seznam.cz/cz/historicka.html
- 15. http://www.google.com/intl/cs/earth/index.html
- 16. http://archivnimapy.cuzk.cz
- 17. http://www.staremapy.cz
- 18. http://archiv.cbvk.cz/historicke\_mapy/
- 19. http://mapy.vkol.cz/
- 20. http://www.zcm.cz/mapy/
- 21. http://www.mlp.cz
- 22. http://www.hiu.cas.cz/cs/mapova-sbirka/dejiny-a-soucasnost.ep/